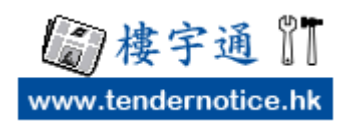

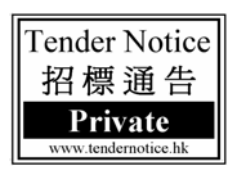

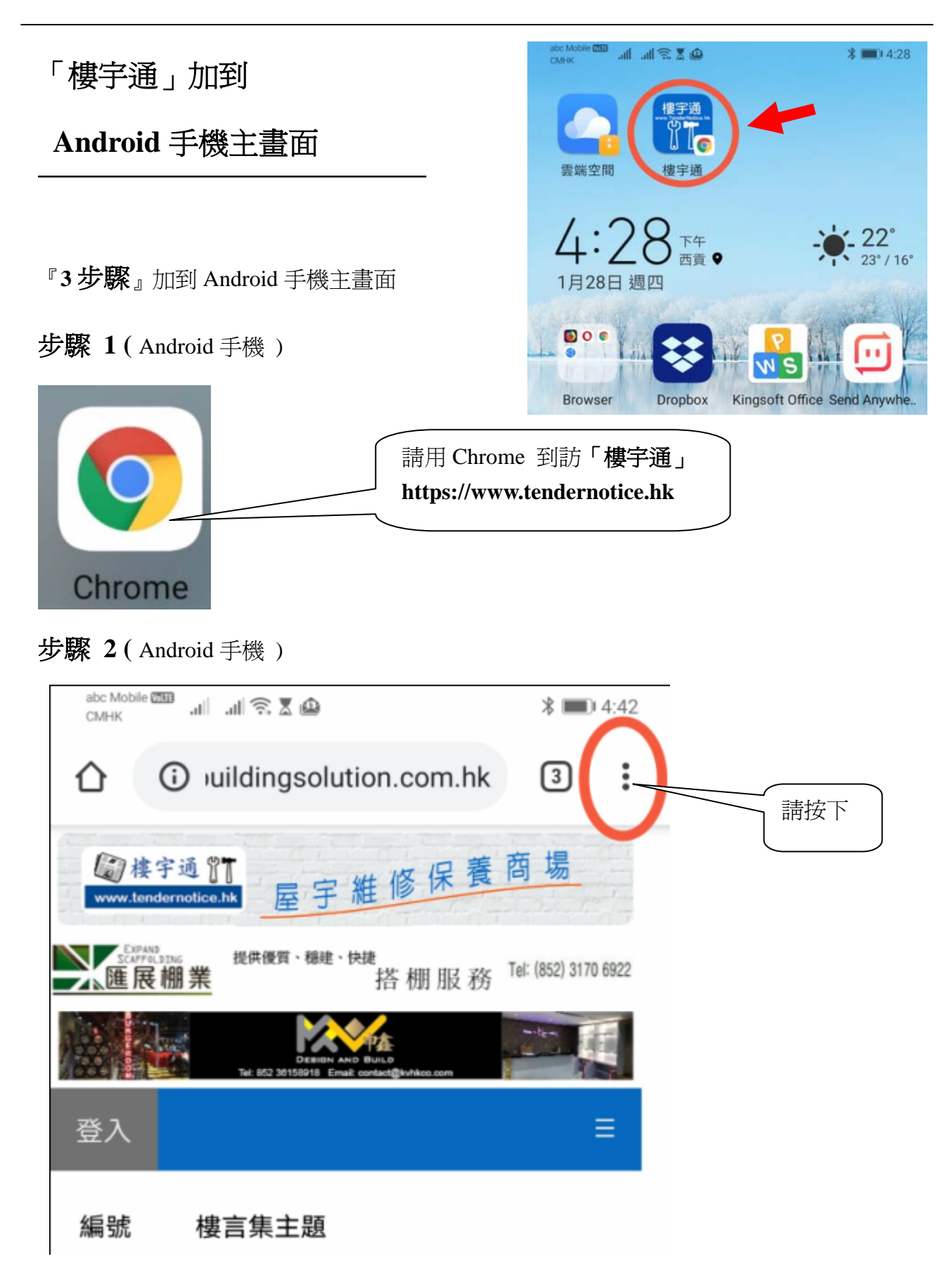

步驟 **3 (** Android 手機 )

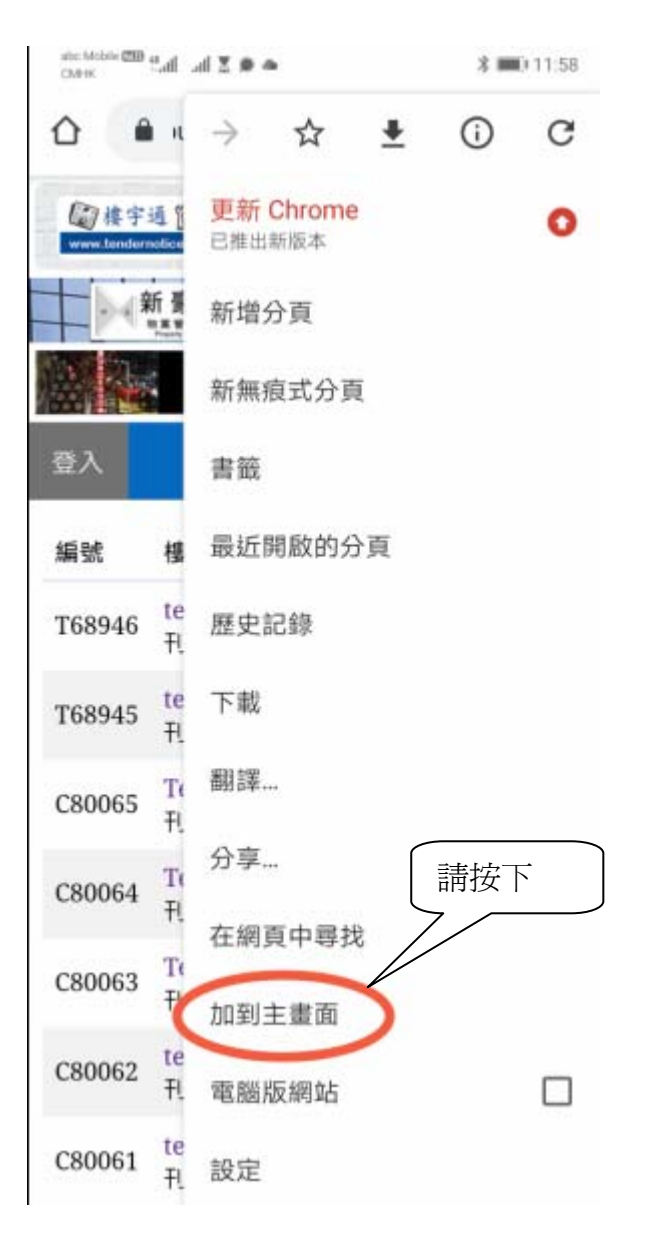

## 按下「新增」

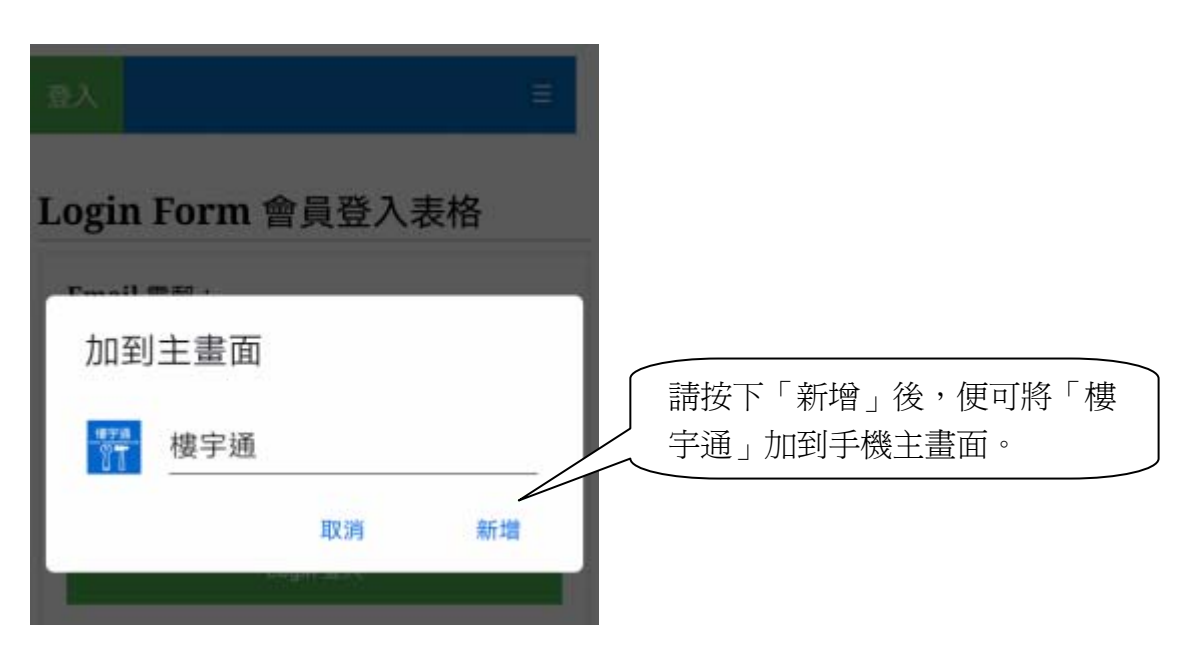

Copyright © BUILDING SOLUTION. All Rights Reserved.